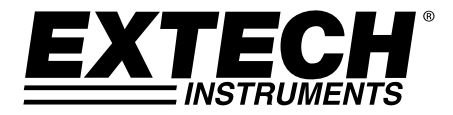

# **Esposimetro UVA, UVC con misuratore di temperatura**

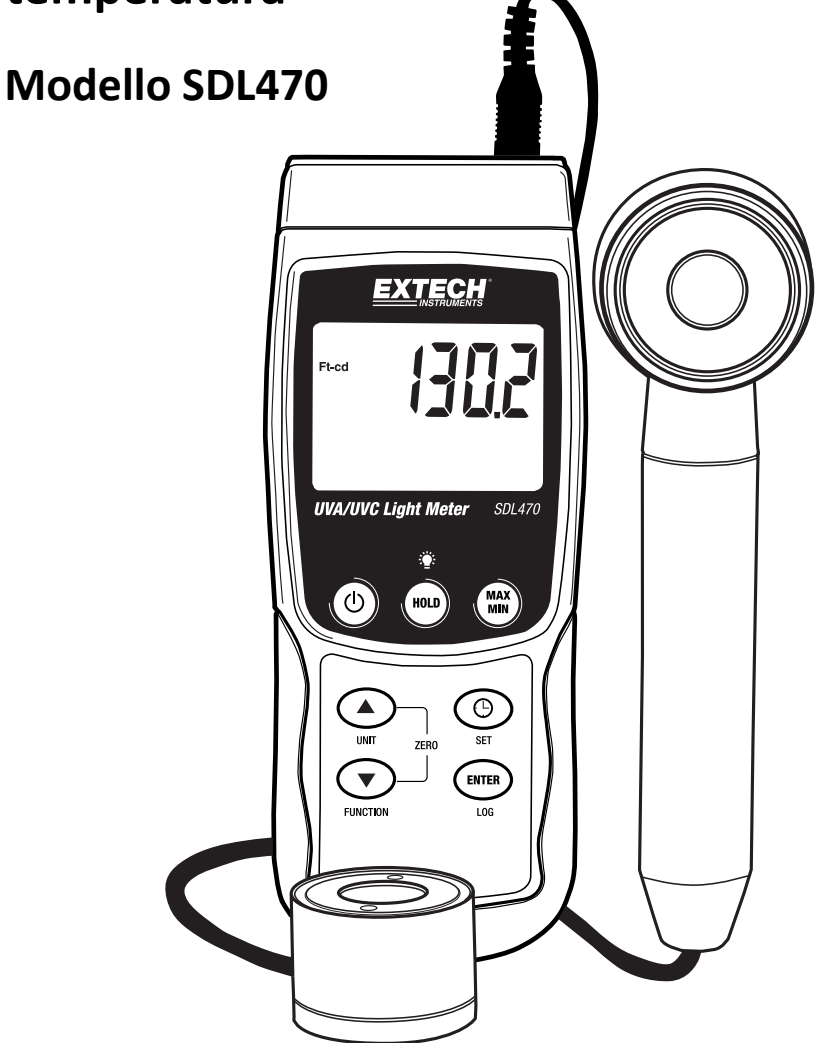

### *Introduzione*

Grazie per aver scelto l'esposimetro per luci ultraviolette Extech Instruments, Modello SDL470. SDL470 misura luci UVA e UVC, oltre alla temperatura. Il dispositivo è spedito completamente testato e calibrato e, se utilizzato correttamente, garantirà un servizio affidabile per molti anni. Visitare il sito Web (www.extech.com) per consultare l'ultima versione del presente Manuale utente e gli aggiornamenti del prodotto e per contattare l'assistenza clienti.

# *Caratteristiche*

- Misurazione di luci UVA e UVC in un metro
- Misurazione di radiazioni ultraviolette a onda lunga a 365 nm
- Misuratore professionale UVA per la misurazione delle radiazioni UVA da luce UVA (luce nera)
- Misurazione di radiazioni ultraviolette a onda corta a 254 nm
- Misuratore professionale UVC per la misurazione delle radiazioni UVC da fonti di luce UVC
- $\bullet$  Due range: 2 mW/cm^2, 20 mW/cm^2
- Il misuratore è fornito con due sonde: sonda per UVA e sonda per UVC
- Sensore UV con filtro di correzione del coseno
- Funzione UV Zero
- Applicazioni disponibili: monitoraggio delle radiazioni di luce blu da attrezzi per la saldatura, sterilizzazione UV, arti grafiche, corrispondenza fotochimica, cancellazione EPROM, esposizione fotoresistente, polimerizzazione degli inchiostri, adesivi e rivestimenti
- Circuito microprocessore per elevata affidabilità e durata nel tempo
- Sonde per la luce UV separate per la misurazione della luce UV in posizione ottimale
- Termocoppia tipo K e tipo J
- Datalogger in tempo reale su scheda di memoria SD, calendario e orologio integrato, registrazione dei dati in tempo reale,

con tempo (frequenza) di campionamento selezionabile da 1 a 3600 secondi

- Registrazione di dati manuale disponibile (impostare la frequenza di campionamento a 0)
- Funzionamento semplice e innovativo. Connessione al PC non necessaria per la configurazione. Basta semplicemente utilizzare la scheda SD per trasferire i dati dallo strumento al PC
- I dati registrati comprendono l'indicazione calendario e orologio in tempo reale
- Capacità scheda SD: da 1 GB a 16 GB.
- LCD con retroilluminazione verde per una maggiore facilità di lettura
- Lo strumento può essere impostato con funzione predefinita di spegnimento automatico o manuale
- Funzione di blocco dati e registrazione delle letture MAX e MIN
- Alimentato da 6 batterie AA (da 1,5 V) o da adattatore CC da 9 V
- Interfaccia PC RS232/USB

# *Descrizione del misuratore*

- 1. Display LCD
- 2. Pulsante HOLD e retroilluminazione LCD
- 3. Pulsante Power (accensione)
- 4. Pulsante freccia su ▲ e UNITS
- 5. Pulsante freccia giù ▼ e FUNCTION
- 6. Pulsante MAX‐MIN
- 7. Pulsante Time/Date Check e SET
- 8. Pulsante ENTER e LOG
- 9. Vano laterale (descritto di seguito)
- 10. Spina di ingresso per sonda UVA e UVC
- 11. Presa per termocoppia tipo J/K
- 12. Slot per scheda SD
- 13. Sensore UVC
- 14. Impugnatura sonda UVA
- 15. Sensore UVA (copertura protettiva non nell'immagine)

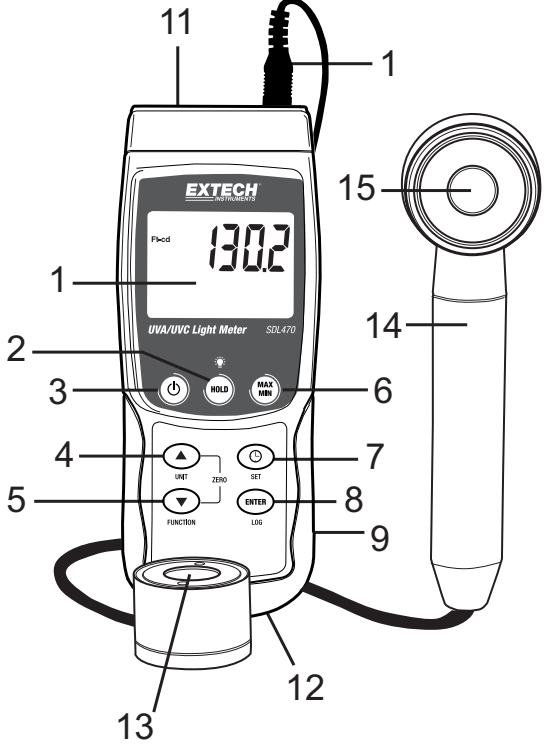

Nota: il vano batteria, il cavalletto e l'attacco per il treppiede sono situati sul retro dello strumento

- 1. Jack per adattatore di alimentazione CC da 9 V
- 2. Pulsante Reset
- 3. Porta di uscita RS‐232

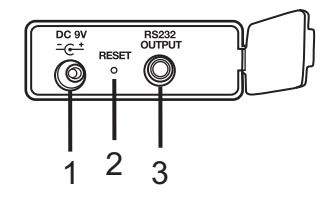

#### **Selezione funzione/misurazione**

- Accendere o spegnere lo strumento tenendo premuto il pulsante Power per almeno 2 secondi.
- Se lo strumento è acceso per la prima volta o se sono state sostituite le batterie, potrebbe essere visualizzato il messaggio SET DATE per ricordare all'utente di impostare data e ora (vedere la sezione MODALITÀ IMPOSTAZIONI per impostare data e ora).
- Scorrere fra le tre opzioni di misurazione (LUCE UVA, LUCE UVC, TERMOMETRO TIPO K/J) tenendo premuto il pulsante Function. Le icone sul display sono 'A' per luce UVA, 'C' per luce UVC e 'tP' per termometro tipo K/J.

#### **Misurazione luce UVA**

- Inserire la sonda UVA nell'apposita presa di ingresso.
- Accendere lo strumento tenendo premuto il pulsante Power per almeno 2 secondi.
- Selezionare l'opzione di misurazione luce UVA come descritto in precedenza nella sezione Selezione funzione/misurazione.
- Il display visualizza l'unità di misura mW/cm^2.
- Lo strumento è ora pronto per eseguire misurazioni di luce UVA.
- Tenendo l'impugnatura del sensore, puntare il sensore verso la sorgente di luce UVA.
- Il display mostra i risultati della misurazione.

#### **Misurazione luce UVC**

- Inserire la sonda UVC nell'apposita presa di ingresso.
- Accendere lo strumento tenendo premuto il pulsante Power per almeno 2 secondi.
- Selezionare l'opzione di misurazione luce UVC come descritto in precedenza nella sezione Selezione funzione/misurazione.
- Il display visualizza l'unità di misura mW/cm^2.
- Lo strumento è ora pronto per eseguire misurazioni di luce UVC.
- Tenendo l'impugnatura del sensore, puntare il sensore verso la sorgente di luce UVC.
- Il display mostra i risultati della misurazione.

#### **Retroilluminazione display LCD**

 Tenere premuto il pulsante HOLD/Retroilluminazione per 2 secondi per accendere/spegnere la retroilluminazione LCD.

#### **Regolazione ZERO**

- Coprire il sensore di luce UVA o il sensore di luce UVC con l'apposita copertura.
- Se il display dello strumento non legge zero, tenere premuti contemporaneamente i pulsanti freccia su e giù per almeno 3 secondi.
- **Il display si azzera automaticamente.**
- Rimuovere la copertura del sensore per iniziare a eseguire le misurazioni.

#### **Misurazioni di temperatura tipo J/K**

- Non collegare né la sonda UVA né la sonda UVC allo strumento durante l'esecuzione di letture di temperatura.
- Collegare una termocoppia (non inclusa) nel jack della sonda di temperatura nella parte superiore dello strumento.
- Accendere lo strumento tenendo premuto il pulsante Power per almeno 2 secondi.
- Selezionare la funzione Termocoppia come descritto nella sezione Selezione funzione/misurazione.
- Il display visualizza la misurazione della temperatura insieme all'indicatore di termocoppia 'K' o 'J'. La termocoppia predefinita è di tipo K; consultare la sezione Modalità Impostazioni per istruzioni su come cambiare il tipo di termocoppia.

#### **Blocco Dati**

- Premere il pulsante HOLD per bloccare momentaneamente a schermo la lettura visualizzata.
- L'icona HOLD appare sul display.
- Premere di nuovo il pulsante HOLD per sbloccare il display.
- L'icona HOLD del display si spegne.

#### **Memorizzazione/Richiamo delle letture MAX‐MIN**

Per una data sessione di misurazione, lo strumento può memorizzare le letture più alte (MAX) e le più basse (MIN).

- Premere il pulsante MAX-MIN (appare l'icona REC)
- Lo strumento ora registra le letture MAX e MIN.
- Premere nuovamente il pulsante MAX-MIN per visualizzare le letture MAX correnti (appare l'icona MAX). Le letture sul display sono ora le più alte registrate dal momento dell'accensione dell'icona REC (dalla prima pressione del pulsante MAX‐MIN).
- Premere nuovamente il pulsante MAX-MIN per visualizzare le letture MIN correnti (appare l'icona MIN). Le letture sul display sono ora le più basse registrate dal momento dell'accensione dell'icona REC (dalla prima pressione del pulsante MAX‐MIN).
- Per uscire dalla modalità MAX-MIN, tenere premuto il pulsante MAX-MIN per almeno 2 secondi. Lo strumento emette un segnale acustico, le icone REC‐MAX‐MIN si spengono, la memoria MAX‐MIN è cancellata e lo strumento torna alla modalità di funzionamento normale.

#### **Impostazione rapida di ora/data e della frequenza di campionamento del datalogger**

Per visualizzare la configurazione corrente dello strumento rispetto all'ora, alla data e alla frequenza campionamento del datalogger, premere il pulsante SET. Lo strumento visualizza ora la configurazione in rapida successione. Se l'informazione è persa al primo tentativo, premere semplicemente il pulsante SET di nuovo finché tutte le informazioni non sono annotate.

#### **Accesso alla Modalità Impostazioni**

- 1. Tenere premuto il pulsante SET per almeno 2 secondi per accedere al menu Impostazioni.
- 2. In Modalità Impostazioni, premere il pulsante SET per scorrere fra i parametri disponibili. Il tipo di parametro è mostrato nella parte inferiore del display LCD e la selezione corrente per quel tipo è mostrata sopra.
- 3. Quando un parametro è visualizzato in modo da poter essere modificato, utilizzare i pulsanti freccia su/giù per modificare l'impostazione. Premere il pulsante ENTER per confermare una modifica.
- 4. Tenere premuto il pulsante SET per almeno 2 secondi per uscire dalla Modalità Impostazioni. Lo strumento esce automaticamente dalla Modalità Impostazioni se non è premuto alcun pulsante entro 7 secondi.
- 5. I parametri delle impostazioni disponibili sono elencati qui sotto. Ulteriori informazioni dettagliate sono fornite nel seguente elenco:
	- **dAtE** Imposta l'orologio (Anno/Mese/Giorno; Ore/Minuti/Secondi)
	- **SP‐t** Imposta la frequenza di campionamento del datalogger (Ore/Minuti/Secondi)

**PoFF** Gestione spegnimento automatico (Attiva o disattiva la funzione dispegnimento automatico)

- **bEEP** Attiva o disattiva il segnale acustico
- **dEC** Imposta il formato numerico; USA (decimale: 20.00) o Europeo (virgola: 20,00)
- **Sd‐F** Formatta la scheda di memoria SD
- **t‐CF** Seleziona l'unità di misura per letture di temperatura (°C o °F)
- **tYPE** Seleziona il tipo di termocoppia (K o J)

#### **Impostazione di data e ora (dAtE)**

- 1. Accedere al parametro **dAtE** come descritto nella precedente sezione Accesso alla Modalità Impostazioni.
- 2. Utilizzare il pulsante ENTER per scorrere tra le selezioni AA/MM/GG/OO/MM/SS.
- 3. Utilizzare i pulsanti freccia su e giù per modificare un valore (tenere premuto per scorrere rapidamente).
- 4. Continuare la procedura per tutti i parametri di data e ora. Dopo l'ultima pressione di ENTER, lo strumento avanza automaticamente al parametro di impostazione successivo.
- 5. Se si desidera tornare al normale funzionamento, tenere premuto il pulsante SET per 2 secondi (o attendere 7 secondi e lo strumento esce automaticamente dal menu).
- 6. L'orologio conserva l'orario preciso anche quando lo strumento è spento. Tuttavia, se la batteria si scarica l'orologio dovrà essere reimpostato dopo l'inserimento di batterie nuove.

#### **Impostazione della frequenza di campionamento del datalogger (SP‐t)**

- 1. Dal parametro **SP‐t**, è possibile impostare la frequenza di campionamento da '0' secondi (per la registrazione manuale) a 1, 2, 5, 10, 30, 60, 120, 300, 600, 1800, 3600 secondi (per la registrazione automatica).
- 2. Utilizzare i pulsanti freccia su e giù per selezionare la frequenza di campionamento (tenere premuto per scorrere rapidamente).
- 3. Premere il pulsante ENTER per confermare il valore e passare automaticamente al parametro successivo.
- 4. Tenere premuto il pulsante SET per 2 secondi per tornare al normale funzionamento (o attendere 7 secondi e lo strumento esce automaticamente dal menu).

#### **Attivazione/Disattivazione della funzione di spegnimento automatico (PoFF)**

- 1. Dalla schermata del parametro **PoFF**, utilizzare i pulsanti freccia per selezionare ON (attivata) oppure OFF (disattivata). Con la funzione di spegnimento automatico attiva, lo strumento si spegne automaticamente dopo 5 minuti d'inattività.
- 2. Premere ENTER per confermare l'impostazione e passare al parametro successivo.
- 3. Se si desidera tornare al normale funzionamento, tenere premuto il pulsante SET per 2 secondi (o attendere 7 secondi e lo strumento esce automaticamente dal menu).

#### **Attivazione o disattivazione del segnale acustico (bEEP)**

- 1. Dalla finestra del parametro **bEEP**, utilizzare i pulsanti freccia per selezionare ON (attivato) oppure OFF (disattivato).
- 2. Premere ENTER per confermare l'impostazione e passare al parametro successivo.
- 3. Se si desidera tornare al normale funzionamento, tenere premuto il pulsante SET per 2 secondi (o attendere 7 secondi e lo strumento esce automaticamente dal menu).

#### **Formato numerico, virgola o decimale (dEC)**

I formati numerici europeo e statunitense differiscono tra loro. Lo strumento si avvia in modalità numerica USA, nella quale è utilizzato un punto per separare le unità dai decimali, ad es. **20.00**. Di contro, il formato Europeo utilizza una virgola, ad es.: **20,00**, per separare le unità dai decimali. Per modificare questa impostazione:

- 1. Dalla schermata del parametro **dEC**, utilizzare i pulsanti freccia per selezionare USA o Euro.
- 2. Premere ENTER per confermare l'impostazione e passare al parametro successivo.
- 3. Se si desidera tornare al normale funzionamento, tenere premuto il pulsante SET per 2 secondi (o attendere 7 secondi e lo strumento esce automaticamente dal menu).

#### **Formattazione della scheda SD (Sd‐F)**

- 1. Dalla schermata del parametro **Sd‐F**, utilizzare i pulsanti freccia per selezionare YES (sì) per formattare la scheda (selezionare NO per annullare). Nota: tutti i dati presenti sulla scheda andranno persi in caso di formattazione.
- 2. Se si seleziona NO, premere ENTER per confermare e passare al parametro successivo.
- 3. Se si seleziona YES, premere ENTER e, non appena viene visualizzato 'ent', premere nuovamente ENTER. Lo strumento passa automaticamente al parametro successivo al termine della formattazione della scheda SD.
- 4. Se si desidera tornare al normale funzionamento, tenere premuto il pulsante SET per 2 secondi (o attendere 7 secondi e lo strumento esce automaticamente dal menu).

#### **Impostazione delle unità di misura della temperatura (°C o °F; t‐CF)**

- 1. Dalla schermata del parametro **t‐CF**, utilizzare i pulsanti freccia per selezionare l'unità di misura desiderata.
- 2. Premere ENTER per confermare l'impostazione e passare al parametro successivo.
- 3. Se si desidera tornare al normale funzionamento, tenere premuto il pulsante SET per 2 secondi (o attendere 7 secondi e lo strumento esce automaticamente dal menu).

#### **Impostazione del tipo di termocoppia (K o J; tYPE)**

- 1. Dalla schermata del parametro **tYPE**, utilizzare i pulsanti freccia per selezionare il tipo di sensore desiderato.
- 2. Premere ENTER per confermare l'impostazione e passare al parametro successivo.
- 3. Se si desidera tornare al normale funzionamento, tenere premuto il pulsante SET per 2 secondi (o attendere 7 secondi e lo strumento esce automaticamente dal menu).

#### **Ripristino del sistema**

Se i tasti dello strumento diventano inutilizzabili o se il display si blocca, può essere utilizzato il pulsante Reset per ripristinare lo strumento.

- Usare una graffetta o un oggetto simile per premere il pulsante Reset situato in basso a destra dello strumento, sotto il coperchio a scatto del vano.
- Dopo aver premuto il pulsante Reset, riaccendere lo strumento tenendo premuto il pulsante POWER per almeno 2 secondi. Se si utilizza un alimentatore, scollegarlo e poi ricollegarlo per alimentare lo strumento.

#### **Tipi di registrazione dati**

- **Registrazione dati manuale:** registra manualmente fino a 99 letture su una scheda SD tramite la pressione di un pulsante.
- **Registrazione dati automatica:** registra automaticamente i dati su una scheda di memoria SD nella quale il numero di punti dati è virtualmente limitato solo dalla dimensione della scheda. Le letture sono registrate a una frequenza specificata dall'utente.

#### **Informazioni sulla scheda SD**

- Inserire una scheda SD (da 1 GB a 16 GB; si consiglia di utilizzare schede da 4 GB o inferiori) nell'apposito slot situato sulla base dello strumento. La scheda deve essere inserita con la parte anteriore (lato etichetta) rivolta verso il retro dello strumento.
- $\bullet$  Se la scheda SD è usata per la prima volta, si consiglia di formattarla e di impostare l'orologio del registratore per permettere un'accurata etichettatura di data/ora durante le sessioni di registrazione dati. Consultare la sezione Modalità Impostazioni per formattare la scheda SD e per le istruzioni d'impostazione di data/ora.
- I formati numerici europeo e statunitense differiscono tra loro. I dati sulla scheda SD possono essere formattati per entrambi i formati. Lo strumento si avvia in modalità numerica USA, nella quale è utilizzato un punto per separare le unità dai decimali, ad es.: **20.00**. Il formato europeo utilizza la virgola, ad es.: **20,00**. Per cambiare questa impostazione, consultare la sezione Modalità Impostazioni.

#### **Registrazione dati manuale**

Nella modalità manuale, l'utente può memorizzare manualmente una lettura alla volta sulla scheda SD (fino a 99 letture).

- 1. Impostare la frequenza di campionamento su '0' secondi come descritto nella sezione Modalità Impostazioni.
- 2. Tenere premuto il pulsante LOGGER per almeno 2 secondi (l'icona LOGGER appare sul display).
- 3. Se non è installata alcuna scheda SD nello strumento, il display mostra un messaggio di errore (CARD).
- 4. Se la scheda SD è installata, la parte inferiore del display mostra P‐*n* (*n* = numero della posizione di memoria 1‐99).
- 5. Usare i pulsanti ▲ e ▼ per selezionare una delle 99 posizioni di memoria dati in cui eseguire la registrazione.
- 6. Premere il pulsante LOG per memorizzare la lettura (l'icona SCAN CARD viene mostrata brevemente durante la memorizzazione della lettura nella posizione selezionata). Ripetere i punti 5 e 6 per memorizzare fino a 99 letture.
- 7. Per uscire dalla modalità di registrazione dati manuale, tenere premuto il pulsante LOG per almeno 2 secondi. Le icone P*n* e LOGGER si spengono.

#### **Registrazione dati automatica**

Nella modalità registrazione dati automatica, lo strumento esegue e memorizza le letture a una frequenza di campionamento specificata dall'utente su una scheda di memoria SD. Lo strumento si avvia a una frequenza di campionamento predefinita di un secondo. Per modificare la frequenza di campionamento, consultare la sezione Modalità Impostazioni (la frequenza di campionamento non può essere uguale a '0' per la registrazione dati automatica):

- 1. Impostare la frequenza di campionamento nella Modalità Impostazioni (consultare la sezione Modalità Impostazioni) su un valore diverso da zero.
- 2. Assicurarsi che una scheda SD formattata sia inserita correttamente nell'apposito slot. Quando inserita, l'etichetta della scheda SD deve essere rivolta verso la parte posteriore dello strumento per un corretto posizionamento.
- 3. Tenere premuto il pulsante LOG per due secondi. L'icona REC lampeggia sul display una volta al secondo e l'icona LOGGER lampeggia alla frequenza di campionamento selezionata.
- 4. Se la batteria è scarica, l'icona BAT lampeggia sul display e la registrazione dati non inizia. Se ciò si verifica, sostituire le batterie (consultare la sezione Sostituzione delle batterie).
- 5. Se non è inserita alcuna scheda o se la scheda è difettosa, lo strumento visualizza il messaggio di errore CARD. In questo caso, spegnere lo strumento e riprovare con una scheda SD valida.
- 6. Mettere in pausa il datalogger premendo il pulsante LOG. L'icona REC si spegne. Per riprendere la registrazione, premere nuovamente il pulsante LOG.
- 7. Per terminare la sessione di registrazione dati, tenere premuto il pulsante LOG per almeno 2 secondi.
- 8. Quando una scheda SD è utilizzata per la prima volta, una cartella è creata nella scheda e nominata **UVA01**. In questa cartella è possibile salvare fino a 99 documenti in foglio elettronico (ognuno con 30,000 letture).
- 9. Quando inizia la registrazione dati, viene creato un nuovo documento foglio elettronico nominato **UVA01001.xls** nella scheda SD, all'interno della cartella UVA01. I dati registrati sono collocati nel documento UVA01001.xls finché non si raggiungono le 30,000 letture.
- 10. Se la sessione di misurazione supera le 30,000 letture, si crea un nuovo documento (UVA01002.xls) nel quale è possibile memorizzare altre 30,000 letture. Questo metodo continua fino a 99 documenti, al raggiungimento dei quali è creata un'altra cartella (02) nella quale è possibile memorizzare altri 99 documenti di foglio di calcolo. Questo processo continua nello stesso modo per le cartelle da UVA03 a UVA10 (ultima cartella disponibile).

#### **Trasferimento dati da scheda SD a PC**

- 1. Completare una sessione di registrazione dati come illustrato nelle sezioni precedenti. Suggerimento: per i primi test, registrare semplicemente una piccola quantità di dati. Ciò per assicurare che il processo di registrazione dati sia stato ben compreso prima di impegnarsi in registrazioni di dati critiche su larga scala.
- 2. Con lo strumento spento, rimuovere la scheda SD.
- 3. Inserire la scheda SD direttamente all'interno del lettore schede SD del PC. Se il PC non è dotato di slot per schede SD, utilizzare un adattatore per schede SD (disponibile nella maggior parte dei negozi di accessori per computer)
- 4. Accendere il PC ed eseguire un programma di elaborazione di fogli elettronici. Aprire i documenti salvati nel programma dedicato (vedere la schermata d'esempio di dati su foglio elettronico qui sotto).

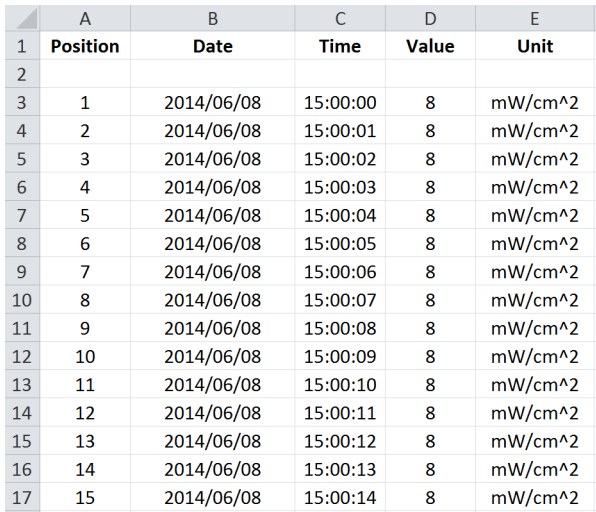

#### **Esempio dati foglio di calcolo**

#### **Interfaccia PC RS‐232/USB**

Per il flusso di dati su PC tramite il jack dell'uscita RS232 (da 3,5 mm), si richiede il kit opzionale 407001‐USB (cavo RS232‐USB e CD del driver) insieme al software 407001 (scaricabile gratuitamente all'indirizzo www.extech.com/SDL470).

#### **Adattatore di alimentazione CA**

Questo strumento è alimentato normalmente da sei (6) batterie 'AA' da 1,5 V (posizionate nel vano batterie sul retro dello strumento). È possibile utilizzare un adattatore opzionale da 9 V. Quando si utilizza l'adattatore, lo strumento è permanentemente alimentato e il pulsante Power è disabilitato. Jack adattatore CA

Quando appare l'icona della batteria sul display LCD, le batterie devono essere sostituite. Quando il simbolo della batteria appare per la prima volta, è ancora possibile eseguire misurazioni per diverse ore. Tuttavia, se si prevede di raccogliere dati critici, è preferibile utilizzare un nuovo set di batterie.

- 1. Rimuovere le due viti a croce (sopra il cavalletto) sul retro dello strumento.
- 2. Aprire con cautela il vano batterie sul retro per accedere alle batterie.
- 3. Rimuovere le batterie e posizionare sei (6) nuove batterie AA da 1,5 V rispettando la corretta polarità.
- 4. Chiudere il vano batterie e fissarlo con le due viti prima di provare a utilizzare lo strumento.
- 5. Quando si sostituiscono le batterie, data e ora devono essere ripristinate (vedere la sezione Modalità Impostazioni del presente manuale).

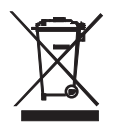

Non smaltire mai batterie usate o ricaricabili con i normali rifiuti domestici. In qualità di consumatori, gli utenti sono tenuti per legge a portare le batterie usate presso gli appositi centri di raccolta, nel negozio in cui è avvenuto l'acquisto oppure in un qualsiasi negozio di batterie.

**Smaltimento:** non smaltire questo strumento con i rifiuti domestici. L'utente è obbligato a portare i dispositivi al termine del loro ciclo di vita nei centri di raccolta designati per lo smaltimento di apparecchiature elettriche ed elettroniche.

#### **Promemoria per la sicurezza della batteria**

- o Smaltire le batterie in modo responsabile; osservare i regolamenti locali, regionali e nazionali.
- o Non smaltire mai le batterie nel fuoco: le batterie potrebbero esplodere o perdere liquido.
- o Non usare mai insieme diversi tipi di batterie; installare batterie nuove dello stesso tipo.

# *Specifiche tecniche*

#### **Specifiche generali**

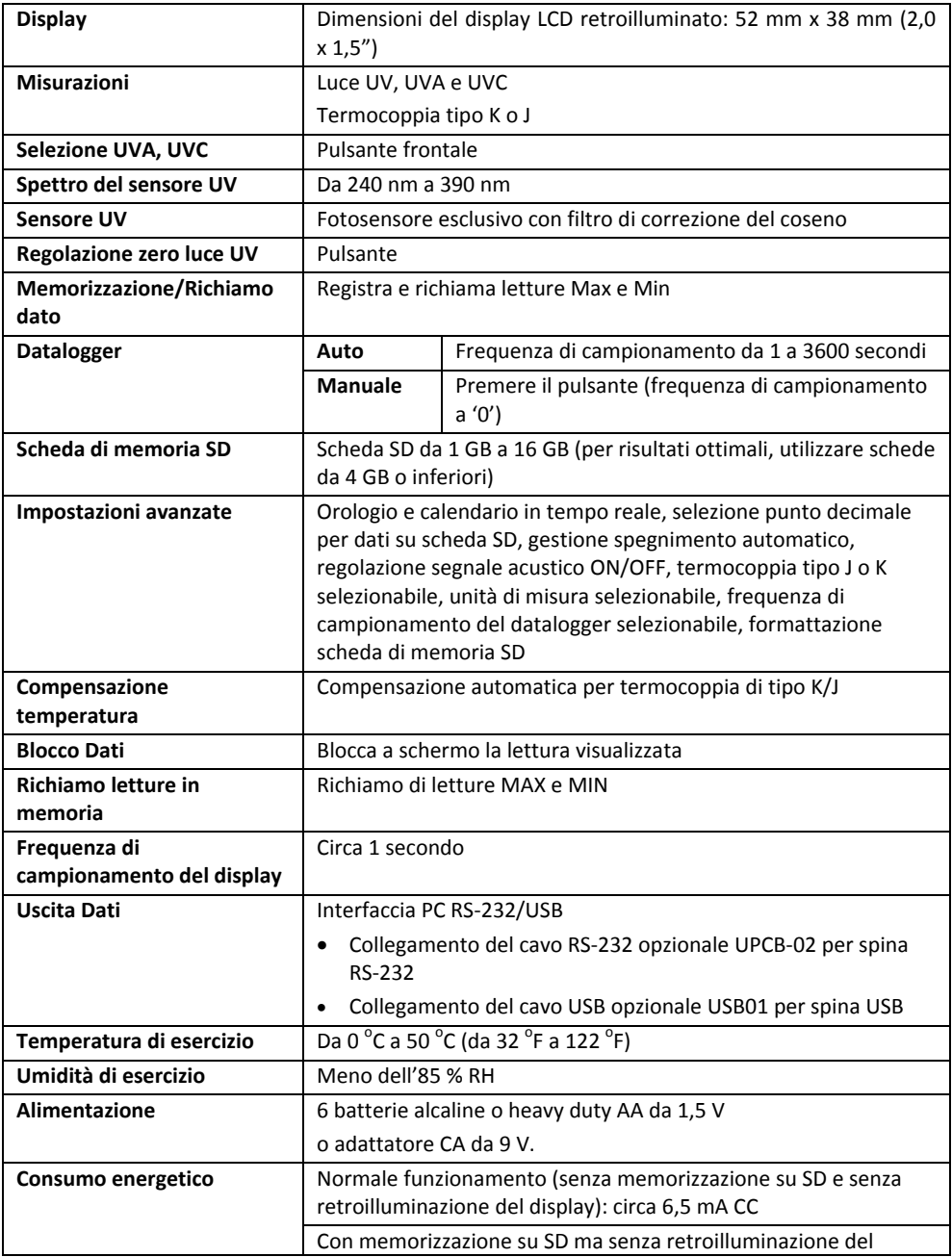

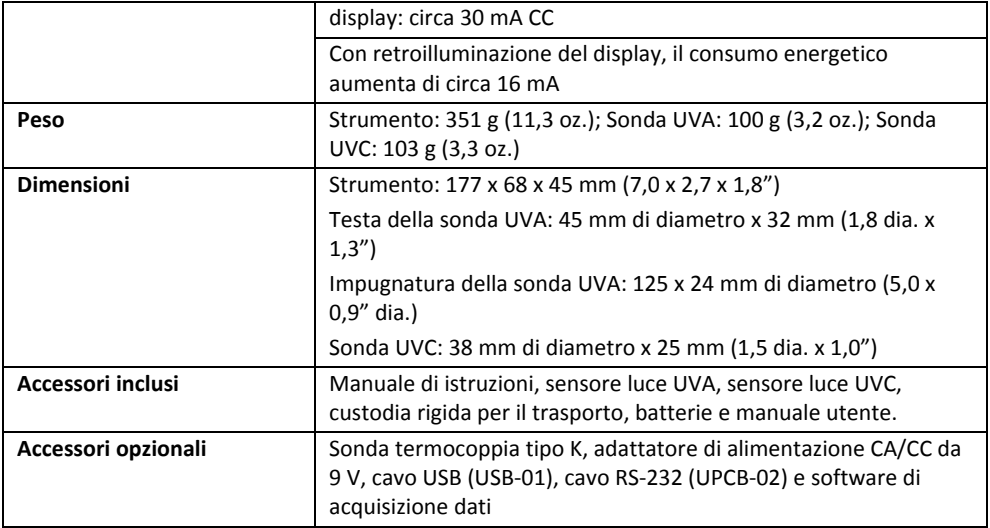

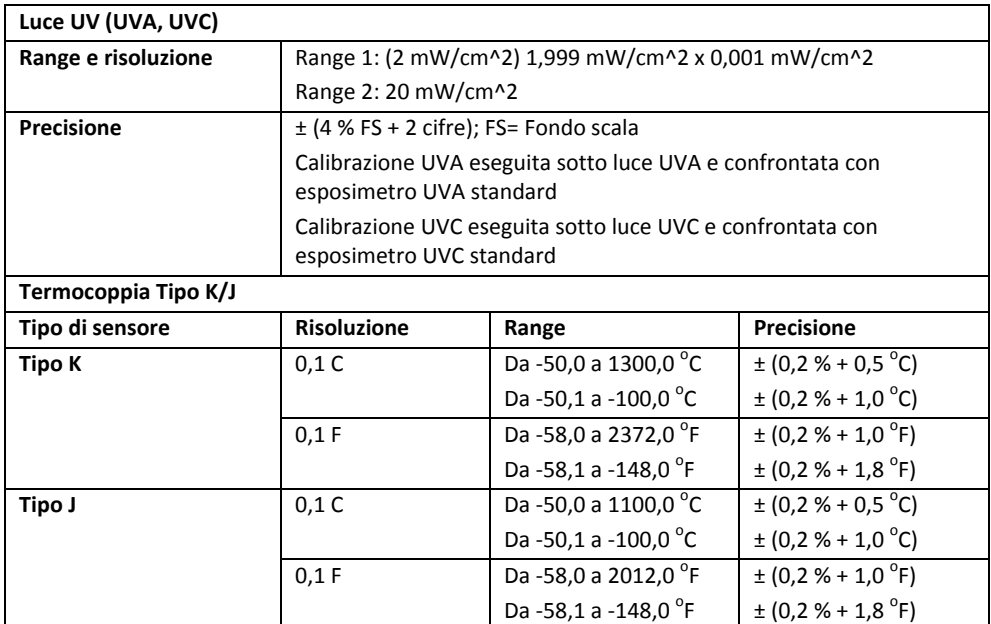

*Nota: le specifiche illustrate in precedenza sono state testate con una potenza di radiofrequenza (RF) inferiore a 3 V/M e a una frequenza inferiore ai 30 MHz.*

#### **Copyright** © **2014 FLIR Systems, Inc.**

Tutti i diritti riservati, incluso il diritto di riproduzione integrale o parziale in qualsiasi forma.

#### **www.extech.com**